# Third International Workshop on Serverless Computing (WoSC) 2018

In conjunction with IEEE CLOUD 2018 affiliated with 2018 IEEE World Congress on Services (IEEE SERVICES 2018)

#### Agenda Overview

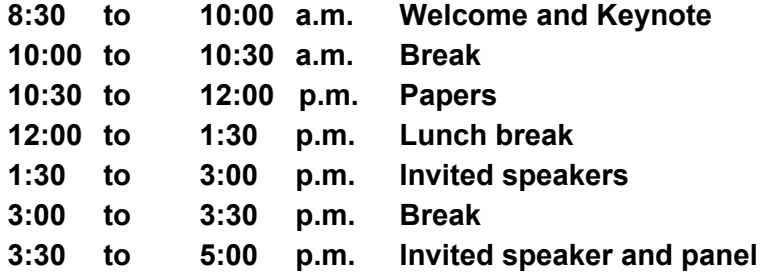

Latest agenda, abstracts, speakers, and links to slides posted here:

<https://www.serverlesscomputing.org/wosc3/#program>

#### Your Feedback

Please tell us what works and what does not work.

Google feedback form:

<https://goo.gl/forms/vTDGOvuKED4FJJA22>

#### Your questions during feedback: Docs and Slack

Workshop program does not leave much time for questions. Please post your questions during workshop to Google doc and join #wosc3 slack channel to discuss:

[https://docs.google.com/document/d/1AjGEx7sLoVX7FxjpRL3X3QjzYg0bBlNgXy](https://docs.google.com/document/d/1AjGEx7sLoVX7FxjpRL3X3QjzYg0bBlNgXyXqaMWx8os/edit?usp=sharing) [XqaMWx8os/edit?usp=sharing](https://docs.google.com/document/d/1AjGEx7sLoVX7FxjpRL3X3QjzYg0bBlNgXyXqaMWx8os/edit?usp=sharing)

We will have discussion during panel at the end of workshop and panelists will be checking the slack channel and google do. Sign up for slack channel in browser open **wosc-tutorial-invite.mybluemix.net**

<https://wosc-tutorial-invite.mybluemix.net/>

Then open slack server<https://future-compute.slack.com> and join #wosc3

#### Workshop purpose:

"Many of the major cloud vendors, have released serverless platforms within the last two years, including Amazon Lambda, Google Cloud Functions, Microsoft Azure Functions, IBM Cloud Functions. There is, however, little attention from the research community.

**This workshop brings together researchers and practitioners to discuss their experiences and thoughts on future directions."**

#### **Organization**

Latest:

<https://www.serverlesscomputing.org/wosc3>

Previous workshops

[Second International Workshop on Serverless](https://www.serverlesscomputing.org/wosc2/) [Computing \(WoSC\) 2017](https://www.serverlesscomputing.org/wosc2/) in Las Vegas, NV, USA on December 12th, 2017 part of [Middleware 2017](http://2017.middleware-conference.org/).

[First International Workshop on Serverless](https://www.serverlesscomputing.org/wosc1/) [Computing \(WoSC\) 2017](https://www.serverlesscomputing.org/wosc1/) in Atlanta, GA, USA on June 5th, 2017 part of [ICDCS 2017.](http://icdcs2017.gatech.edu/)

Presentations from previous workshops:

<https://www.serverlesscomputing.org>

Workshop co-chairs Paul Castro, IBM Research Vatche Ishakian, Bentley University Vinod Muthusamy, IBM Research Aleksander Slominski, IBM Research

Steering Committee

Geoffrey Fox, Indiana University

Dennis Gannon, Indiana University & Formerly Microsoft Research

Arno Jacobsen, MSRG (Middleware Systems Research Group)

#### Program Committee

Gul Agha, University of Illinois at Urbana-Champaign

Azer Bestavros, Boston University

Flavio Esposito, Saint Louis University

Rodrigo Fonseca, Brown University

Ian Foster, University of Chicago and Argonne National Laboratory

Geoffrey Fox, Indiana University

Dennis Gannon, Indiana University & Formerly Microsoft Research

Arno Jacobsen, MSRG (Middleware Systems Research Group) Tyler Harter, GSL, Microsoft Pietro Michiardi, Eurecom Peter Pietzuch, Imperial College Rodric Rabbah, IBM Research Rich Wolski, University of California, Santa Barbara

#### Fourth International Workshop on Serverless Computing (WoSC)

Part of [11th IEEE/ACM International Conference on Utility and Cloud Computing \(UCC\)](http://ucc-conference.org/category/basics.html) and [5th IEEE/ACM International Conference](http://bdcat-conference.org/category/basics.html) [on Big Data Computing, Applications and Technologies \(BDCAT\)](http://bdcat-conference.org/category/basics.html)

Paper Submission: September 01, 2018

Conference: December 17-20, 2018 in Zurich, Switzerland

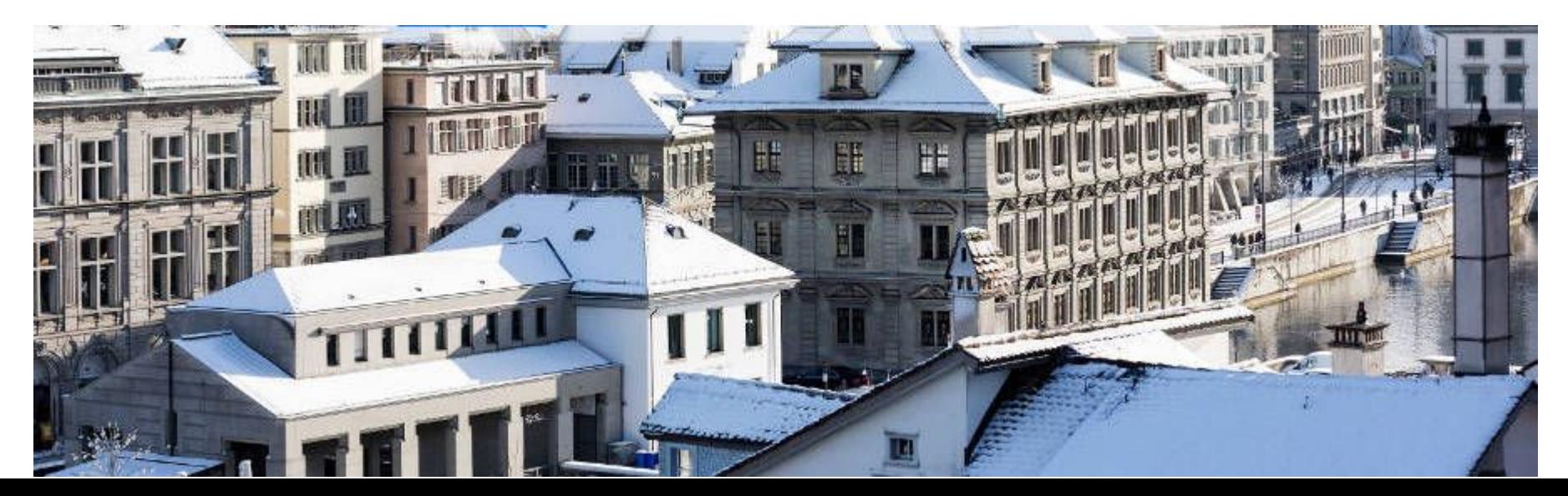

#### Serverless in 5 minutes

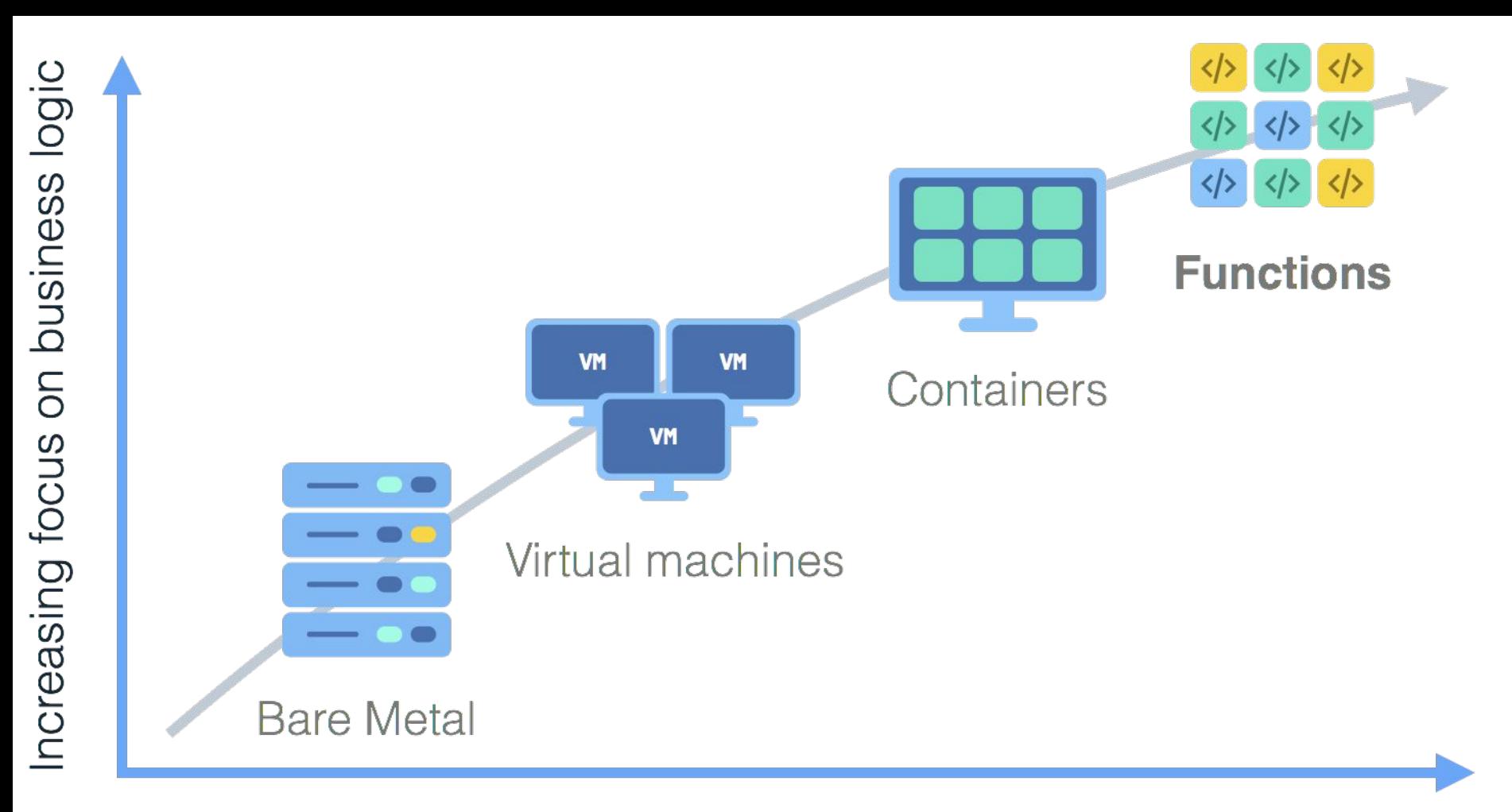

Decreasing concern (and control) over stack implementation

#### Evolution Of Serverless

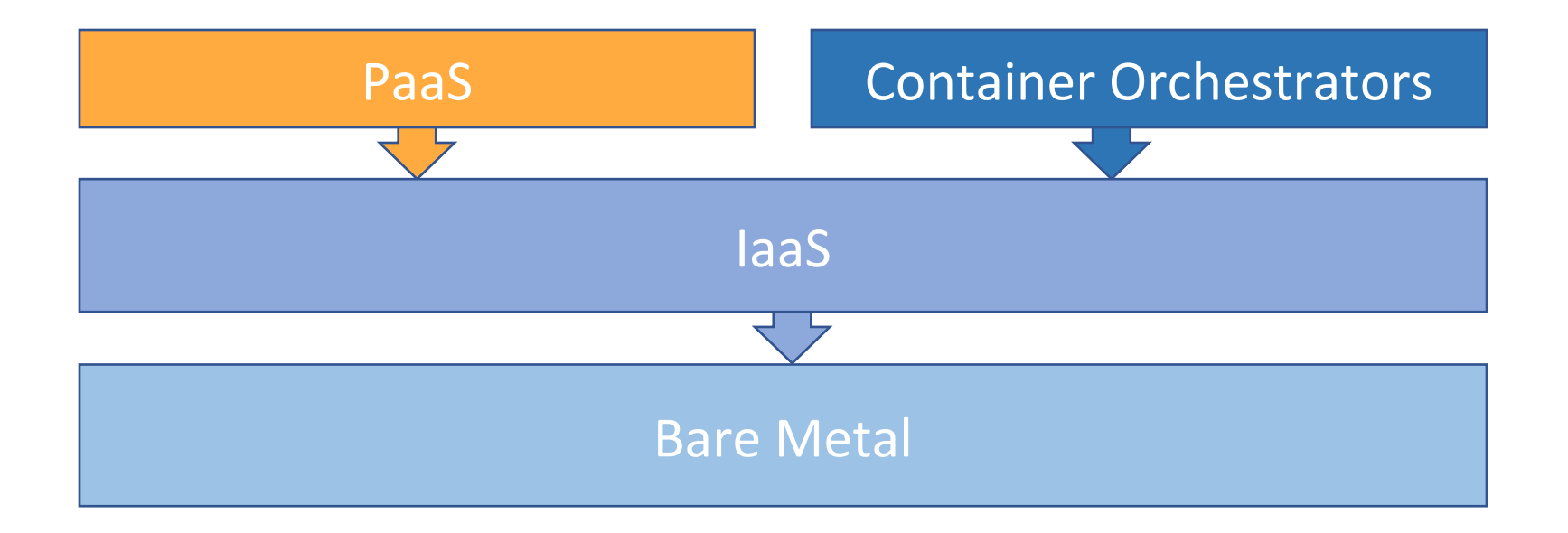

#### Enter Serverless

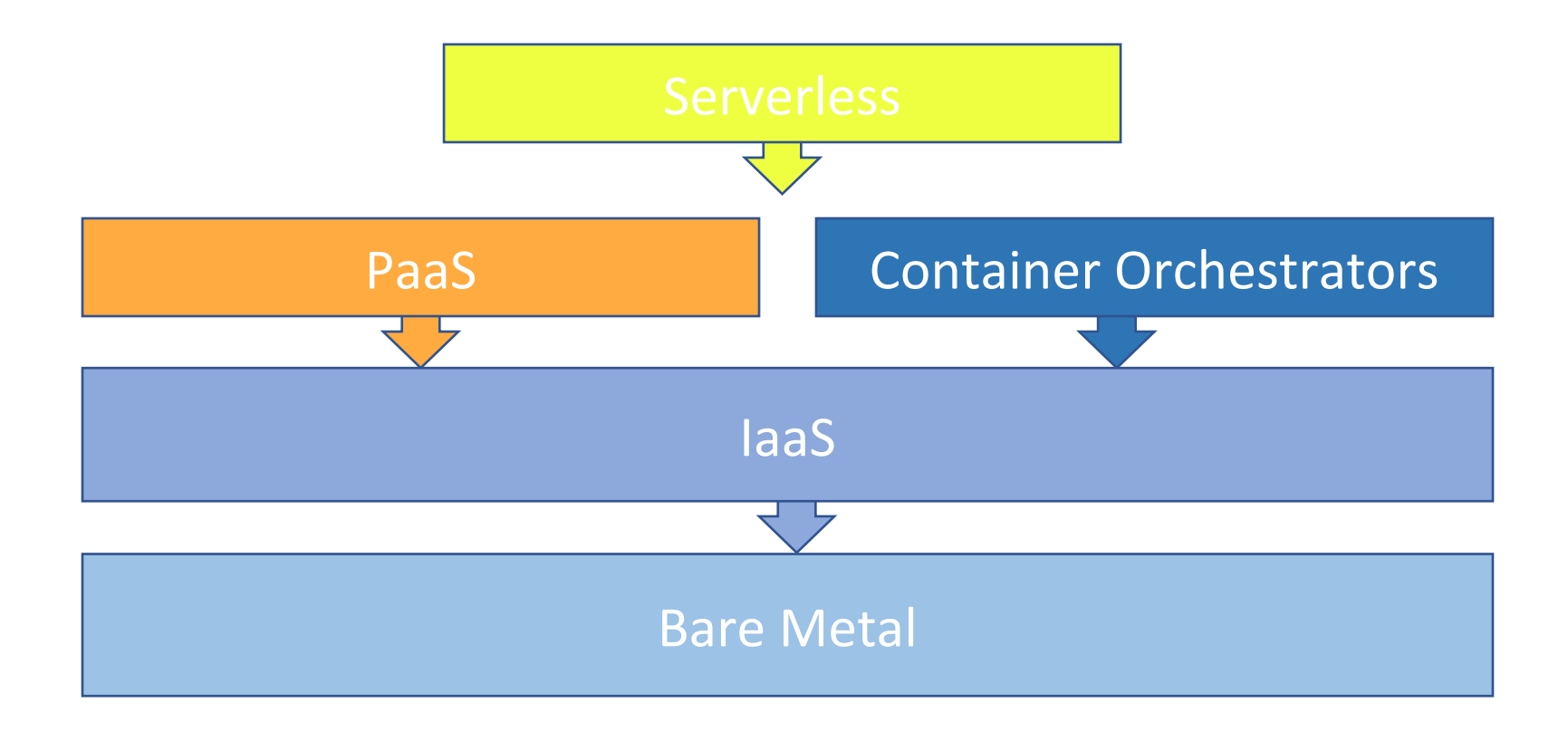

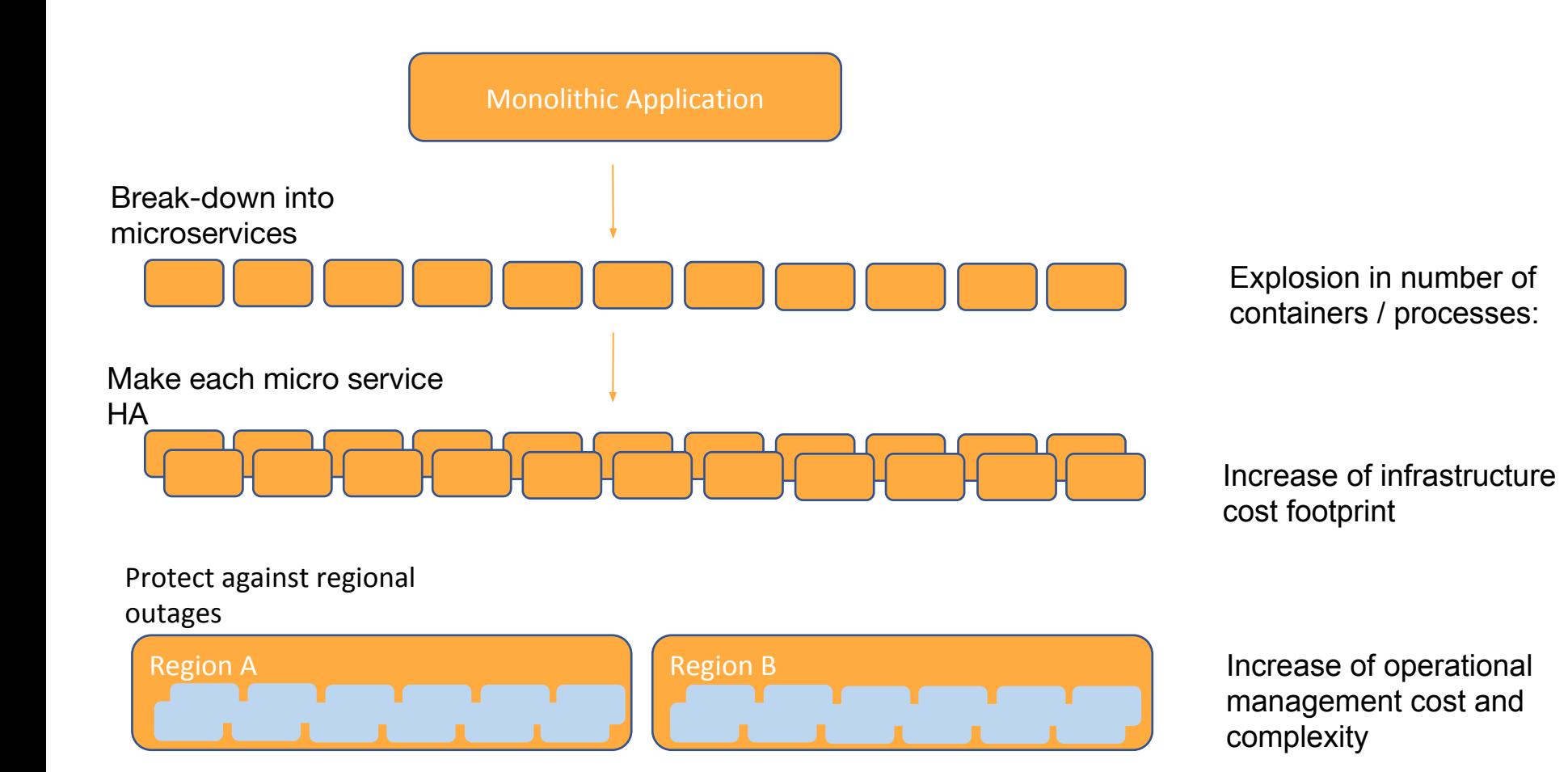

## *What is Serverless?*

a cloud-native platform

*for*

short-running, stateless computation

*and*

event-driven applications

*which*

scales up and down instantly and automatically

*and*

charges for actual usage at a millisecond granularity

#### Server-less means no servers? Or worry-less about servers?

Runs code **only** on-demand on a per-request basis

Serverless deployment &

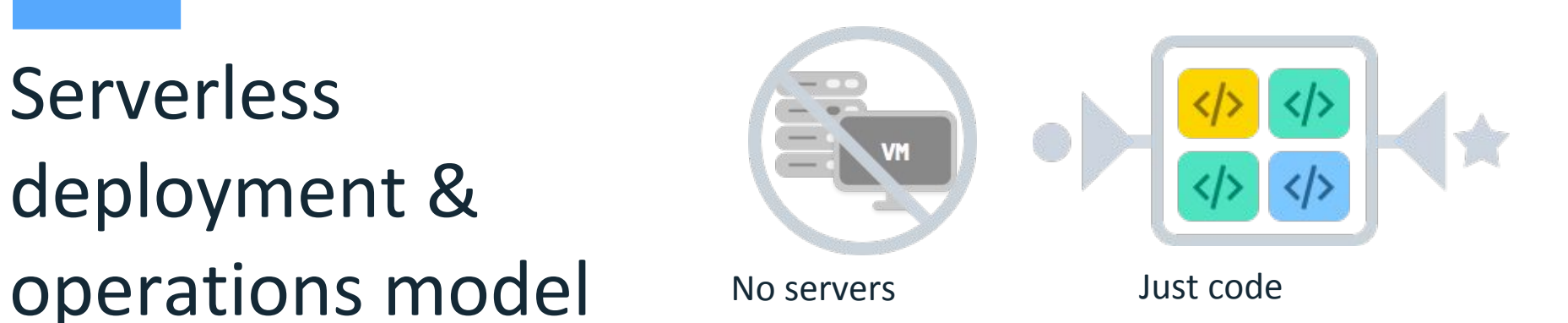

#### What triggers code execution?

Runs code **in response** to events

### Event-programming model

#### Why is Serverless attractive?

- Making app development & ops dramatically faster, cheaper, easier
- Drives infrastructure cost savings

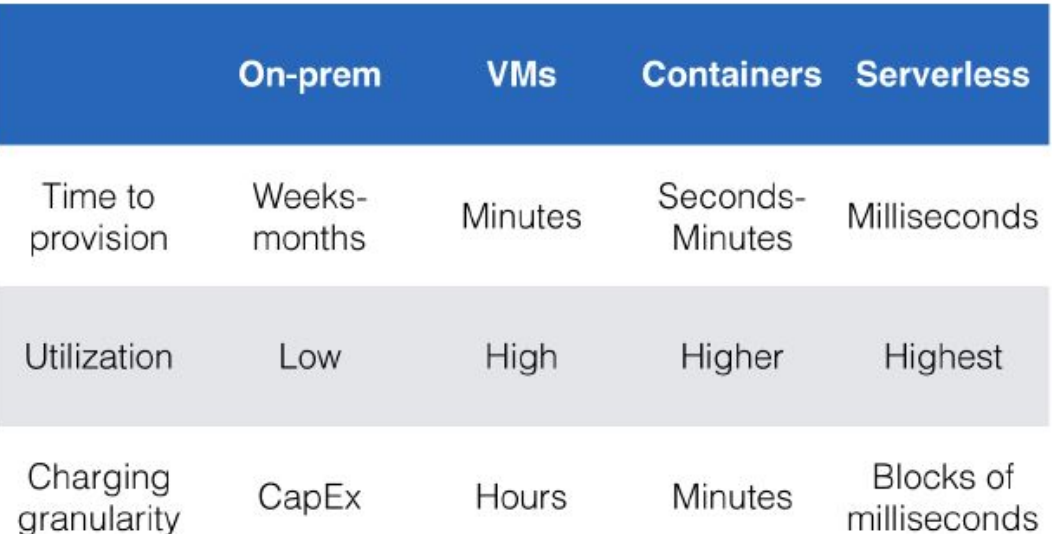

#### Key factors for infrastructure cost savings

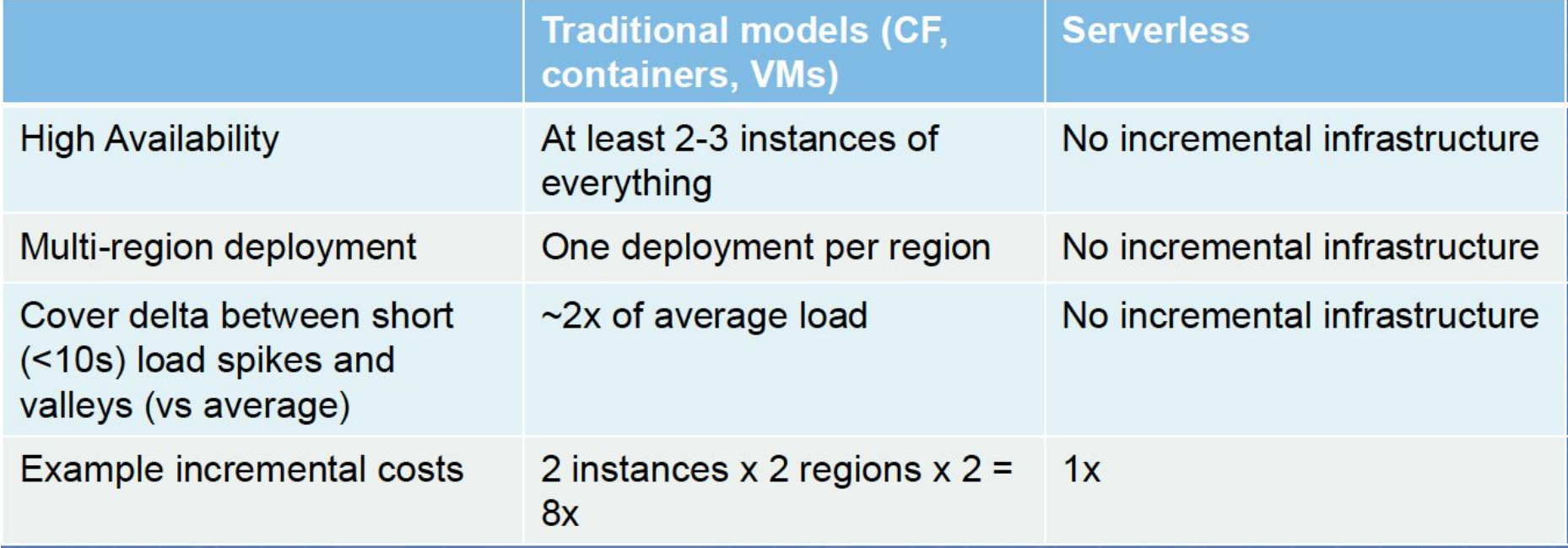

#### **Chatbots**

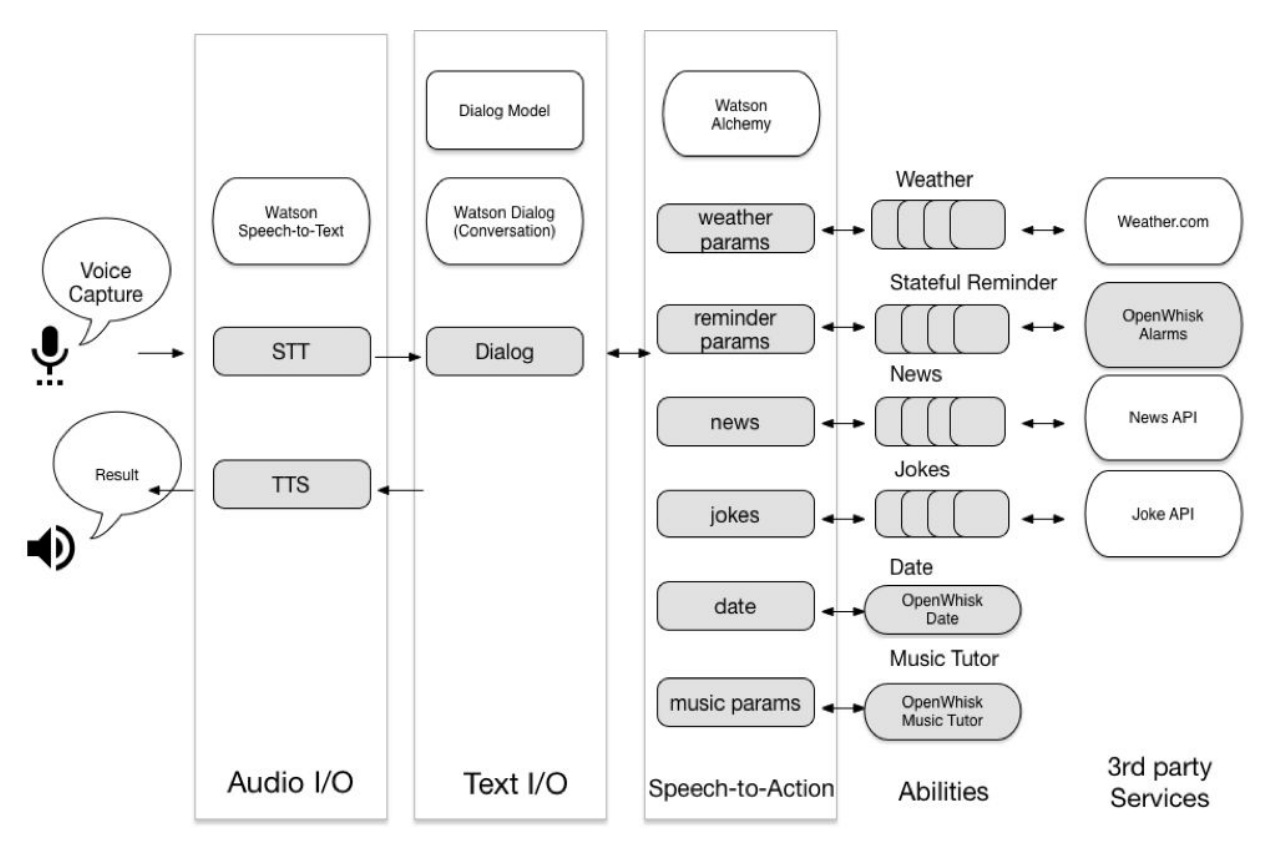

Building a Chatbot with Serverless Computing, Yan, Mengting and Castro, Paul and Cheng, Perry and Ishakian, Vatche, Proceedings of the 1st International Workshop on Mashups of Things and APIs 2016

#### PyWren: a massive data framework for Lambda

- Open Source MapReduce framework using Lambda
- Word count job on 83M items is only 17% slower than PySpark running on dedicated servers.
- Sort 1TB data in 3.4 minutes (Spark 100TB in 23 min)

#### Nordstrom Recommendations

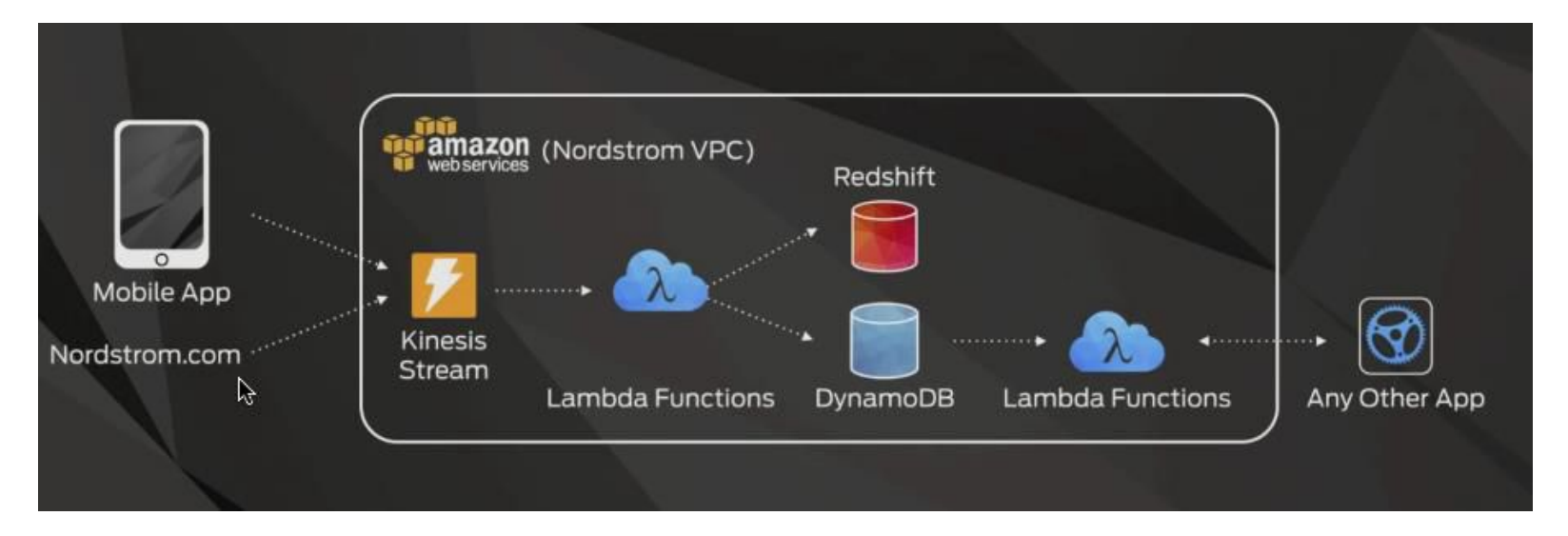

15-20 minutes of processing  $\rightarrow$  now in seconds 2x order of magnitude for cost savings

*What is Serverless good for?*

Serverless is **good** for

*short-running stateless event-driven*

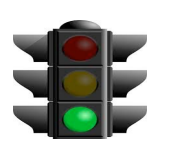

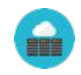

**Microservices** 

Mobile Backends

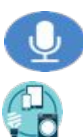

- Bots, ML Inferencing
- IoT

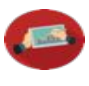

**A** 

Modest Stream Processing

#### Service integration

#### Serverless is **not good** for

*long-running stateful number crunching*

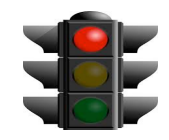

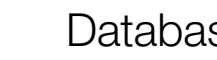

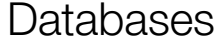

- 
- **ALLES** 
	- Deep Learning Training
- 昼
- Heavy-Duty Stream Analytics

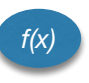

- *f(x)* Numerical Simulation
	- Video Streaming

#### Current Platforms for Serverless

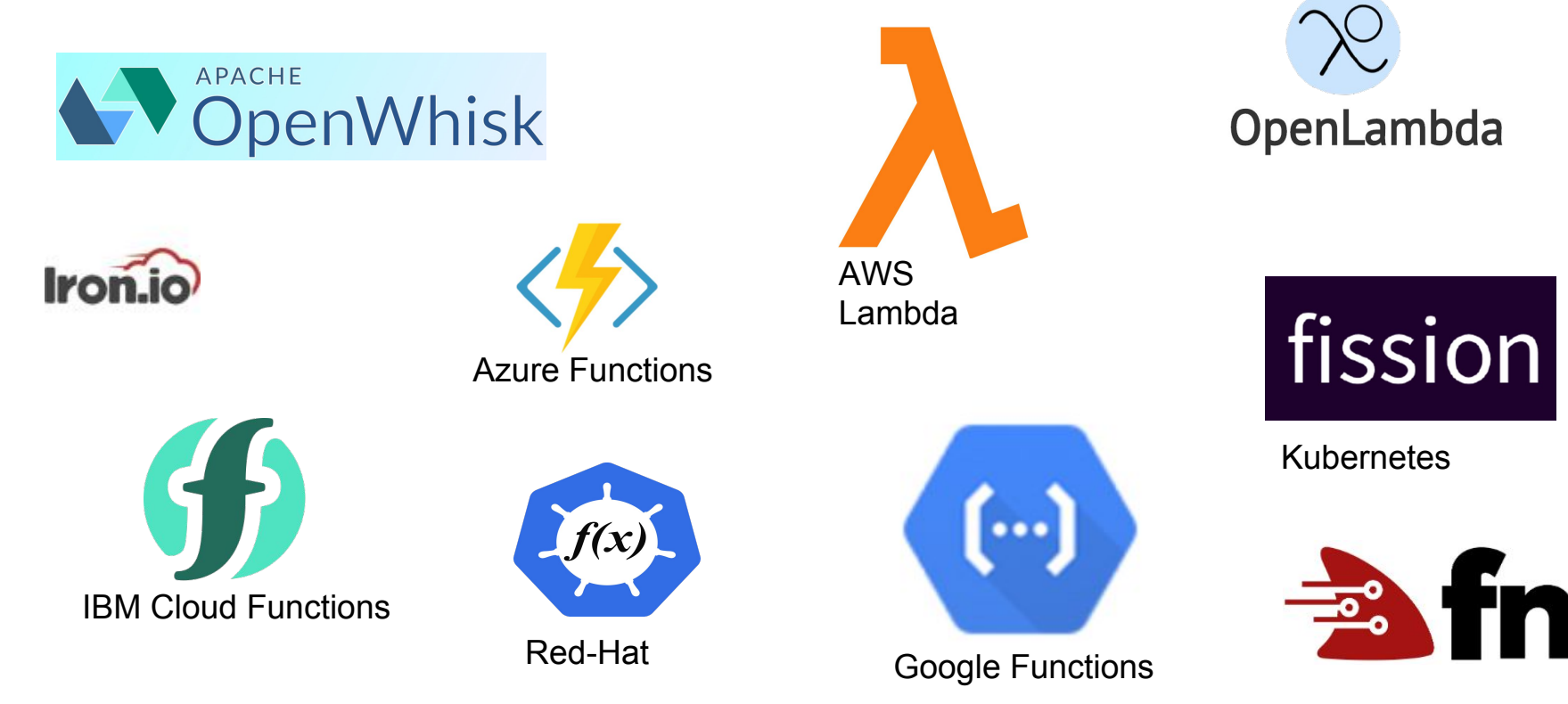

## Tutorial Part 0

Account setup

#### Slack channel

Sign up for slack channel: **wosc-tutorial-invite.mybluemix.net**

<https://wosc-tutorial-invite.mybluemix.net/>

### Tutorial Setup

- Log-in with your IBM Cloud (Bluemix) account: create one if you do not yet have one by clicking the sign-up link or by directly navigating to [https://developer.ibm.com/dwblog/2017/building-with-ibm-watson](https://developer.ibm.com/dwblog/2017/building-with-ibm-watson/?cm_sp=dw-CloudLite-_-dwblog-_-email&spMailingID=32115378&spUserID=MzMxODEzNTMwOTY5S0&spJobID=1180890191&spReportId=MTE4MDg5MDE5MQS2) and select "IBM Cloud Lite" to get IBM Cloud (Bluemix) account
- To use OpenWhisk proceed as follows: open a browser window and navigate to <https://console.ng.bluemix.net/openwhisk/>
- CLick "Start Creating" to create cloud functions directly from browser
- Click the Download OpenWhisk command line tools for your operating system: <https://console.bluemix.net/openwhisk/learn/cli> Direct download link <https://openwhisk.ng.bluemix.net/cli/go/download/>
	- Follow steps 1 & 2 (you do not need to perform step 3), i.e. download the CLI for your particular platform and configure it by specifying your namespace and authorization key

#### Bluemix screenshot

#### **Getting Started with IBM Cloud Functions**

IBM Cloud Functions (based on Apache OpenWhisk) is a Function-as-a-Service (FaaS) platform which executes functions in response to incoming events and costs nothing when not in use. Learn more

**Start Creating** 

**Download CLI** 

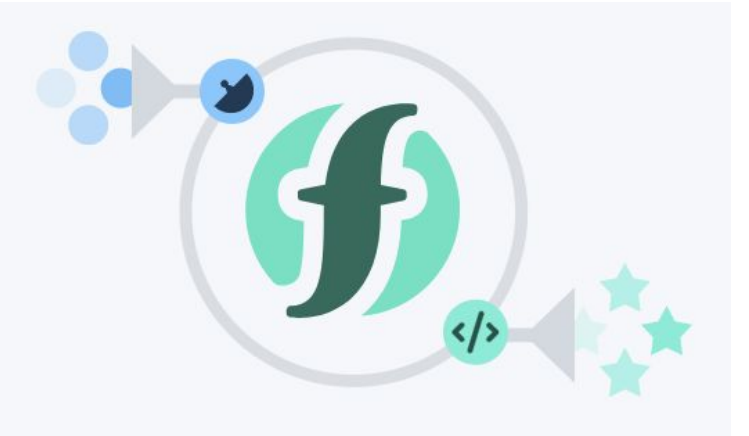

#### Bluemix screenshot

#### Download Download and install the Bluemix CLI. 2. Install the Cloud Functions Plugin bx plugin install Cloud-Functions -r Bluemix **S** Copy 3. Log In to IBM Cloud Do this step initially and whenever you want to target a different Region: Run the command below in a terminal to target Region: us-south and Namespace: vatchei@gmail.com\_workflows. bx login -a api.ng.bluemix.net -o vatchei@gmail.com -s workflows **增 Copy** After this step, you can use the Bluemix CLI to change the target Region and Namespace. 4. Test It Verify your setup. Here, we perform a blocking (synchronous) invocation of echo, passing it "hello" as an argument. bx wsk action invoke /whisk.system/utils/echo -p message hello --result **S** Copy "message": "hello"

For more detail, consult the online Cloud Functions documentation.

#### Using bx command line

bx login -a api.ng.bluemix.net

bx plugin install Cloud-Functions -r Bluemix

bx wsk action invoke /whisk.system/utils/echo -p message hello --result

### Using wsk command line (Apache OpenWhisk)

Make sure to run wsk command that set your API key (Step 2)

wsk property set --apihost openwhisk.ng.bluemix.net --auth YOUR-KEY-HERE

and test it:

wsk action invoke /whisk.system/utils/echo -p message middleware --blocking --result

output:

```
{ "message": "middleware" }
```
## Part 1

OpenWhisk actions, triggers

### **Creating and invoking JavaScript actions**

- •An action can be a simple JavaScript function that accepts and returns a JSON object.
- Create a file called hello.js

```
function main() 
{ 
   return { message: "Hello world" }; 
}
```
• Create an OpenWhisk action called hello

```
bx wsk action create hello hello.js
```
### **Creating and invoking JavaScript actions**

- List the actions you created bx wsk action list
- To run an action use the wsk action invoke command. bx wsk action invoke --blocking hello
- You can retrieve the list of activations at any time bx wsk activation list
- Enter the invocation ID shown, for example: bx wsk activation get *dde9212e686f413bb90f22e79e12df74*
- You can delete an action

bx wsk action delete hello

#### **Passing parameters to actions**

• Change (and save) your hello action as follows

```
function main(msg) {
     return { message: "Hello, " + msg.name + " from " + msg.place };
}
```
• Create the action

bx wsk action create hello2 hellowithparams.js

• You can pass named parameters as JSON payload or via the CLI wsk action invoke -b hello2 -p name "Bernie" -p place "Vermont" --result { "message": "Hello, Bernie from Vermont" }

#### **Using actions to call an external API**

```
var request = require("request");
function main(msg) {
     var location = msg.location || "Vermont";
     var url = "https://query.yahooapis.com/v1/public/yql?q=select item.condition from weather.forecast where woeid in 
(select woeid from geo.places(1) where text='" + location + "')&format=json";
     return new Promise(function(resolve, reject) {
         request.get(url, function(error, response, body) {
             if (error) {
                reject(error);
 }
             else {
                var condition = JSON.parse(body).query.results.channel.item.condition;
                var text = condition.text;
                var temperature = condition.temp;
               var output = "It is " + temperature + " degrees in " + location + " and " + text:
                resolve({msg: output});
 }
 });
    });
}
```
#### **Using actions to call an external API**

• Run the following commands to create the action and invoke it bx wsk action create yahooWeather weather.js bx wsk action invoke --blocking --result yahooWeather --param location "Brooklyn, NY" bx wsk action invoke --blocking --result yahooWeather --param location "Las Vegas" {

```
 "msg": "It is 42 degrees in Las Vegas and Sunny"
```
}

#### Triggers and Rules

- Let's create a trigger to send user location updates: wsk trigger create locationUpdate wsk trigger list
- So far we have only created a named channel to which events can be fired. Now lets fire the trigger.

wsk trigger fire locationUpdate -p name "Donald" -p place "Washington, D.C"

#### Triggers and Rules

- *Rules* are used to associate a trigger with an action wsk rule create myRule locationUpdate hello wsk trigger fire locationUpdate -p name "Donald" -p place "Washington, D.C"
- Check whether the action was really invoked wsk activation list hello
- Enter the top invocation ID, for example: wsk activation result *12ca88d404ca456eb2e76357c765ccdb*

## Part 2

Slack integration

#### Get Access to tutorial slack server

- Join the Slack team: [https://future-compute.slack.com](https://future-compute.slack.com/messages/C5NCRLFPD/)
	- Sign up for slack channel: **wosc-tutorial-invite.mybluemix.net**

<https://wosc-tutorial-invite.mybluemix.net/>

- Join the #tutorial channel in the Slack team
	- Click on CHANNELS or from slack server run /join tutorial

#### Post to Slack from OpenWhisk

- Create an incoming webhook integration
	- Documentation <https://api.slack.com/incoming-webhooks>
	- Go to your slack channel and open preferences
	- Configure it to send messages to the #tutorial channel
	- Record the Webhook URL
		- It should look something like <https://hooks.slack.com/services/T8NGB8FEA/B8NHT9VQD/1cskpNAu8VjSC>
- Send a message from an OpenWhisk action to your Slack channel
	- wsk action invoke /whisk.system/slack/post
		- -p url https://hooks.slack.com/services/T8NGB8FEA/B8NHT9VQD/1cskpNAu8VjSC \
		- -p channel *tutorial* -p text "hello from YOUR\_NAME whisk action"
	- Note: change tutorial to you slack channel
- You should see the message in Slack

#### Invoke an OpenWhisk action from Slack

- Test you can run an existing OpenWhisk Web action
	- curl -X POST -H 'Content-Type: application/json' -d '{"text":"foo"}' '[https://openwhisk.ng.bluemix.net/api/v1/web/vmuthus%40us.ibm.com\\_d](https://openwhisk.ng.bluemix.net/api/v1/web/vmuthus%40us.ibm.com_dev/default/timenow.json) [ev/default/timenow.json](https://openwhisk.ng.bluemix.net/api/v1/web/vmuthus%40us.ibm.com_dev/default/timenow.json)'
	- This should return something like

```
{
  "text": "The time is Mon Jun 05 2017 02:58:49 GMT+0000 (UTC)"
}
```
#### Invoke an OpenWhisk action from Slack

- Create an Outgoing Webhook integration
	- Documentation <https://api.slack.com/custom-integrations/outgoing-webhooks>
	- Configure the Slack channel to listen on (e.g., #tutorial) in channel preferences
	- Configure a trigger word (e.g., your name)
	- Configure the URL: [https://openwhisk.ng.bluemix.net/api/v1/web/vmuthus%40us.ibm.com\\_dev/de](https://openwhisk.ng.bluemix.net/api/v1/web/vmuthus%40us.ibm.com_dev/default/dump.json) [fault/timenow.json](https://openwhisk.ng.bluemix.net/api/v1/web/vmuthus%40us.ibm.com_dev/default/dump.json)
- Type something in the Slack channel you configured above with the trigger word. You should see the current time in Slack.
- You've just created a Slack chatbot backed by a serverless backend!

#### Use a custom Web action

- Now create your own Web action that returns the time
	- wsk action create *mywebaction* timenow.js --web true
	- (The timenow.js file is in the git repo)
- Test that you can invoke it:
	- curl '[https://openwhisk.ng.bluemix.net/api/v1/web/ORG/default/mywebaction.json](https://openwhisk.ng.bluemix.net/api/v1/web/vmuthus%40us.ibm.com_dev/default/timenow.json)'
	- Replace the value of *ORG* based on the fully qualified name of your action (do a "wsk list" to see this) - replace ' $\omega$ ' with '%40' to get
		- Example: curl https://openwhisk.ng.bluemix.net/api/v1/web/aslom%40us.ibm.com\_dev02/default/mywebac tion.json
- Update your Slack outgoing Webhook integration with the URL to your action

## Part 3

Invoke external services from chatbot

### Make your chatbot do something interesting

• Modify your web action code to do something more interesting than return the time

- Here are some ideas
	- Return a random joke by calling this api: <https://api.chucknorris.io/jokes/random>
	- Reply back with a translated string using the Watson Language Translation API: <https://www.ibm.com/watson/developercloud/language-translator.html>
	- Return the weather forecast based on a user-specified location using the Yahoo Weather API: <https://developer.yahoo.com/weather/>
	- Parse the message and return an appropriate response. Can you beat the Turing test?!

#### Choose your own adventure

- Build a weather Chatbot with OpenWhisk
	- [https://github.com/IBM-Bluemix/openwhisk-workshops/tree/master/bootc](https://github.com/IBM-Bluemix/openwhisk-workshops/tree/master/bootcamp) [amp](https://github.com/IBM-Bluemix/openwhisk-workshops/tree/master/bootcamp)
- Build a video sharing website with AWS Lambda
	- <https://github.com/ACloudGuru/serverless-workshop>